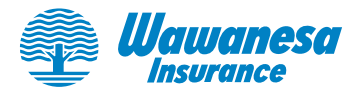

# **Charitable Gift Card**

*Français à suivre*

#### **1. How do I use the charitable gift card?**

- a. Enter your unique gift card code into the window prompting you to *Enter the code on your card* and select **'Submit'**.
	- Your gift card amount will appear.
- b. Use the *Find a Cause* window to search for a non-profit or charitable organization to send the gift card donation to.
	- Entering details such as the location of the organization will help narrow down your search. Some causes may appear more than once or various locations/branches may be listed.
- c. Once you've chosen the organization you wish to make your gift card donation to, select the **'Redeem Gift Card**' button part way down the page.
	- If you would like to send a message to the charity you've chosen, select **'Share my name and comments'** to let the organization know why you chose them to receive your charitable gift card.
- d. Select the **'+ Redeem Gift Card'** button to confirm your donation.
	- Your gift card amount will automatically be sent to the organization you chose.

#### **2. Can I use the charitable gift card donation to support more than one organization/cause?**

The full amount of the gift card must be donated to one non-profit or charitable organization.

#### **3. I can't find the charity or non-profit organization that I would like to support on the donation portal.**

When you search for a cause to support on the donation portal, include the location of the organization (city, province/state, branch) or other details to help narrow down the list of options. The donation portal only includes registered non-profit / charitable organizations.

#### **4. On the donation portal there is an option to share my name and comments. Where is this shared?**

After you select the cause you would like to support with your gift card donation, you have the option to share your name and a comment with the organization you've chosen. This message will only be shared with the organization you chose and is an opportunity to let them know why you selected them to receive your charitable gift card.

#### **5. Once I have redeemed the charitable gift card and finalized my donation to a specific organization, can I change my mind and choose a different recipient?**

Corrections and changes may **not** be made after you've completed the final step on the donation portal by selecting the **'+ Redeem Gift Card'** button.

#### **6. Will I receive a confirmation email after my gift card is redeemed?**

No. Once you have completed all the steps on the donation portal to donate the gift card amount to the organization you selected, the process is final, and no follow up email will be sent to you.

### **Frequently Asked Questions**

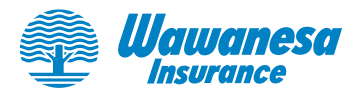

#### **7. Will I receive a tax receipt?**

No, you will not receive a tax receipt.

#### **8. Are there any fees applied to this gift card donation?**

Benevity's Foundation partner (Canadian/American Online Giving Foundation) aggregates and automates distribution of all donations made through the Benevity platform, so the recipient charities do not have to manage processing, issue tax receipts, receive separate distributions from multiple companies, or prepare donor reports. An administrative fee of 2.9% is charged by Benevity's Foundation partner for donation processing and for charities' use of their software. Wawanesa Insurance will underwrite that 2.9% administrative fee for donations made through Wawanesa's donation portal, which means 100% of your gift will go directly to your chosen charity.

#### **Still have a question?**

Emai[l communityimpact@wawanesa.com](mailto:communityimpact@wawanesa.com) and we'll help you out.

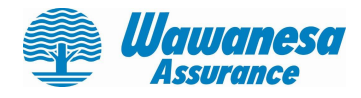

## **Carte de don-cadeau**

#### **1. Comment puis-je utiliser la carte de don-cadeau?**

- a. Saisissez le code unique de votre carte de don-cadeau dans la fenêtre *Entrez le code de votre carte* et cliquez sur **« Envoyer »**.
	- Le montant de votre carte de don-cadeau s'affichera.
- b. Utilisez la fenêtre *Rechercher une cause* pour trouver un organisme sans but lucratif ou de bienfaisance auquel envoyer le don figurant sur la carte-cadeau.
	- La saisie de renseignements, comme l'emplacement de l'organisme visé, vous aidera à affiner votre recherche. Certaines causes peuvent apparaître plus d'une fois, ou plusieurs emplacements ou chapitres peuvent être répertoriés.
- c. Une fois que vous avez choisi l'organisme auquel vous souhaitez faire don de votre carte-cadeau, cliquez sur le bouton **Échanger une carte-cadeau** au bas de la page.
	- Si vous souhaitez envoyer un message à l'organisme de bienfaisance pour l'informer des raisons pour lesquelles vous l'avez choisi, cliquez sur **Transmettre mon nom et mes commentaires**.
- d. Cliquez sur le bouton **+ Échanger une carte-cadeau** pour confirmer votre don.
	- Le montant de votre carte de don-cadeau sera automatiquement envoyé à l'organisme que vous avez choisi.

#### **2. Puis-je utiliser la carte de don-cadeau pour soutenir plus d'un organisme ou d'une cause?**

Le montant total de la carte de don-cadeau doit être versé à un seul organisme sans but lucratif ou de bienfaisance.

#### **3. Je n'arrive pas à trouver l'organisme sans but lucratif ou de bienfaisance que je souhaite soutenir sur le portail de l'Impact communautaire.**

Au moment de chercher une cause à soutenir sur le portail de l'Impact communautaire, indiquez l'emplacement de l'organisme (ville, province/État, succursale) ou d'autres renseignements afin d'affiner la liste des options. Le portail de l'Impact communautaire comprend seulement des organismes sans but lucratif ou de bienfaisance enregistrés.

#### **4. Sur le portail de l'Impact communautaire, une option permet de communiquer mon nom et mes commentaires. Qui a accès à ces renseignements?**

Après avoir choisi la cause qui recevra votre don, vous aurez la possibilité de communiquer votre nom et un commentaire à l'organisme choisi. Ce message sera communiqué uniquement à l'organisme choisi et vous permet d'expliquer pourquoi vous lui offrez votre carte de don-cadeau.

#### **5. Après avoir échangé la carte de don-cadeau et versé le don à un organisme donné, puis-je changer d'idée et choisir un autre organisme?**

Il ne sera **pas** possible d'effectuer un changement ou une correction une fois la dernière étape franchie sur le portail de l'Impact communautaire, soit cliquer sur le bouton **+ Échanger une cartecadeau**.

#### **6. Vais-je recevoir un courriel de confirmation après l'échange de ma carte de don-cadeau?**

### **Foire aux questions**

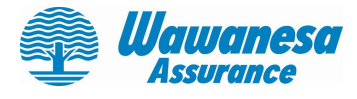

Non, une fois toutes les étapes franchies sur le portail de l'Impact communautaire, le processus de don est définitif et aucun courriel de suivi ne sera transmis.

#### **7. Recevrai-je un reçu fiscal?**

Non, vous ne recevrez pas de reçu fiscal.

#### **8. Y a-t-il des frais qui s'appliquent au don de ma carte-cadeau?**

La fondation partenaire de Benevity (Canadian Online Giving Foundation ou American Online Giving Foundation) met en commun et automatise la distribution de tous les dons effectués par l'intermédiaire de la plateforme de Benevity pour que les organismes de bienfaisance bénéficiaires n'aient pas à en gérer le traitement, à remettre les reçus fiscaux, à recevoir des fonds distincts de multiples entreprises, ni à préparer de rapports sur les donateurs. Des frais administratifs de 2,9 % sont facturés par la fondation partenaire de Benevity pour le traitement des dons et l'utilisation de son logiciel par les organismes de bienfaisance. Wawanesa Assurance assumera les frais administratifs de 2,9 % associés aux dons effectués par le portail de l'Impact communautaire de Wawanesa, ce qui signifie que la totalité de votre don sera directement remise à l'organisme de bienfaisance de votre choix.

#### **Vous avez d'autres questions?**

Écrivez à l'adresse [communityimpact@wawanesa.com](mailto:communityimpact@wawanesa.com) et nous vous aiderons!